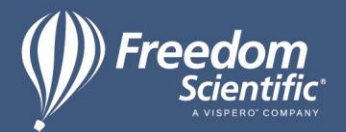

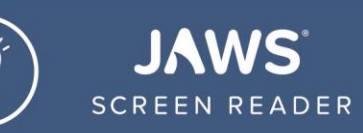

## FSReader Vocabulary Reference for Teachers

- ➢ **Assistive Technology** an umbrella term that includes assistive, adaptive, and rehabilitative devices for people with disabilities.
- ➢ **Screen Reader** the generic term for a program that speaks text content on a computer, usually to a blind or visually impaired user.
- ➢ **JAWS** ("Job Access With Speech") is a computer screen reader program for Microsoft Windows that provides speech output for blind and visually impaired users.
- ➢ **User Interface**  the method by which the user and a computer system interact, in this context particularly how the user interacts with software.
- ➢ **Keyboard command/Hotkey** a key or a combination of keys providing quick access to a particular function within a program.
- ➢ **DAISY** an acronym for Digital Accessible Information System. This standard was developed to provide users with print disabilities more flexible means of accessing materials. DAISY books are often presented in both text and audio formats for easy navigation.
- ➢ **DAISY Reader** software developed to provide users access to DAISY formatted books. Hardware DAISY players are also available for this purpose.
- ➢ **Navigation Pane** an area located in a program window that includes navigation options specific to that application. The FSReader navigation pane is a tree view located on the left side of the program window and contains navigation options specific to the currently displayed DAISY book. These can include: headings, chapters, pages, etc., and are designated by the book's author.
- ➢ **Tree View** a view that presents items in a hierarchical formation. Each item is referred to as a branch, and can include a number of subitems or branches. Each item or subitem can be opened and closed by clicking the plus or minus sign next to it, or by pressing **RIGHT ARROW** or **LEFT ARROW** respectively.
- ➢ **Document Pane** an area located in a program window that contains text associated with that application. The FSReader document pane is located on the right side of the program window and contains the text of the currently displayed DAISY book in HTML format if text is available.
- ➢ **Title Bar** a bar located at the top of the FSReader program window that displays the title of the currently open DAISY book.
- ➢ **Menu Bar** a bar located at the top of a program window that contains a row of dropdown menus and commands specific to that application.
- ➢ **Tool Bar** a bar located in a program window that contains graphical buttons that users can click with the mouse. These functions can all be accessed with the keyboard through use of menu commands or hotkeys.